# **Exercise 8: Transformers**

Purpose: to investigate basic characteristics of transformers, including voltage and current relationships between primary and secondary coils. Half‐wave and full‐wave rectifiers will also be examined.

#### **Introduction**

Transformers are devices that transfer electrical energy from one circuit through another through a linked magnetic field, where an example is shown in Fig. 1. An alternating current in a primary circuit creates a changing magnetic flux in the primary coil, which is linked to a secondary coil, usually by an iron core. The changing magnetic flux in the secondary coil produces an induced emf. A *perfect* transformer has no magnetic flux leakage between the primary and secondary coils, and no resistance in either the primary or secondary coils. Under these conditions, the magnetic flux change per coil is the same for the primary coils and secondary coils, and Faraday's Law of Induction can be used to obtain the relationship

$$
\frac{V_S}{N_S} = \frac{V_P}{N_P}
$$

where  $V_P$  is the voltage across the primary coil, is  $N_P$  the number of loops in the primary coil, is  $V_S$  the voltage across the secondary coil, and  $N_S$  is the number of loops in the secondary coil.

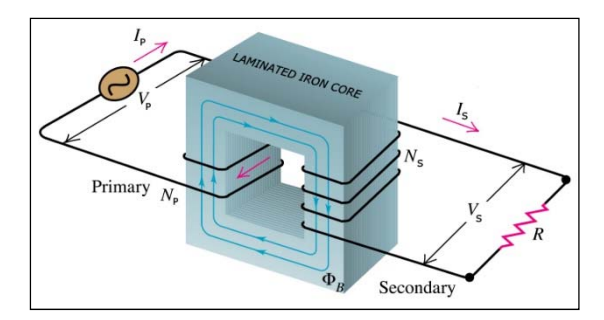

*Fig. 1: Schematic diagram of a transformer.* 

The power delivered to the load resistance must be equal to the power into the secondary coil. For a perfect transformer, the power delivered to the secondary is equal to the power delivered from the primary, which allows us to write

$$
I_S N_S = I_P N_P
$$

where  $I_p$  is the current in the primary coil and  $I_s$  is the current in the secondary coil. The average power delivered by the primary circuit is exactly equal to the average power dissipated by the resistor in the secondary circuit,

$$
P_{\text{avg},S} = P_{\text{avg},P}
$$

Note that real transformers do not perfectly follow these simple equations for many reasons. Most notably, the efficiency of transformers is reduced via Joule heating.

# **Laboratory assignment**

- 1. Plug one voltage/current sensor into the PowerLink connector. Turn on data Studio software and make sure that the sensor is recognized by the software.
- 2. Open a scope window and set it to display voltage and current.
- 3. Build a simple circuit with the frequency generator, current sensor, and 400 turn coil all in series (the coil will be the primary coil of a transformer). Place the voltage sensor to measure the terminal voltage across the coil.
- 4. With amplitude turned completely off, turn on the frequency generator and set the frequency to 60 Hz.
- 5. Slowly increase the amplitude and make sure you get both a voltage signal and a current signal in the scope window. The voltage should lead the current; if not, then switch the leads.
- 6. In a perfect coil, the phase angle between the voltage and current should be 90°. Measure the phase angle. Explain why it is less than 90°.
- 7. Adjust the frequency generator to give an amplitude of 2 volts.
- 8. Plug the second voltage/current sensor into PowerLink, make sure it is recognized, and add the second voltage reading to the scope window. Plug the voltage sensor directly into the secondary coil.
- 9. Place the secondary coil end-to-end with the primary coil. Readjust the primary voltage amplitude to 2 volts if necessary.
- 10. Use the "smart tool" to measure and record the voltage amplitude in the primary coil  $V_P$ , and in the secondary coil,  $V_s$ .
- 11. Place the iron bar through the primary and secondary coils as shown in Fig. 2. Adjust  $V<sub>p</sub>$  to 2 volts, and measure  $V_s$ .

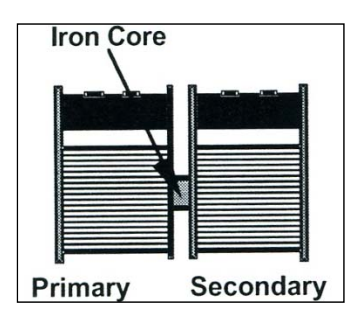

*Fig. 2: The experimental setup of the transformer with iron core in step 11.* 

12. Place the primary and secondary coils on the U-shaped piece of iron as shown in Fig. 3. Adjust  $V_P$  to 2 volts, and measure  $V_S$ .

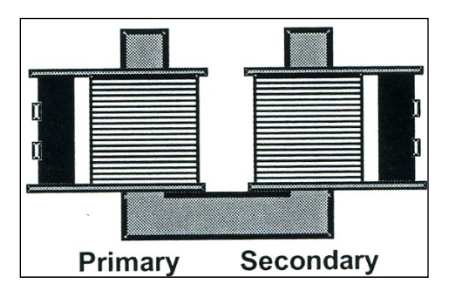

*Fig. 3: The experimental setup of the transformer with U‐shaped iron core in step 12.*

13. Place the iron bar on top of the U-shaped iron and screw it down with the threaded pin as shown in Fig. 4. Adjust  $V_P$  2 volts, and measure  $V_S$ .

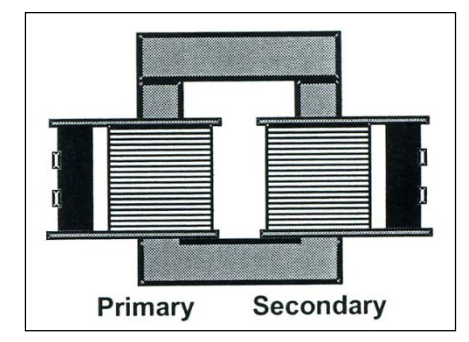

*Fig. 4: The experimental setup of the transformer with looped iron core in step 13.*

### 14. Make a table similar to Table I with the data for the four transformer cases.

*Table I: terminal voltages of transformer types.* 

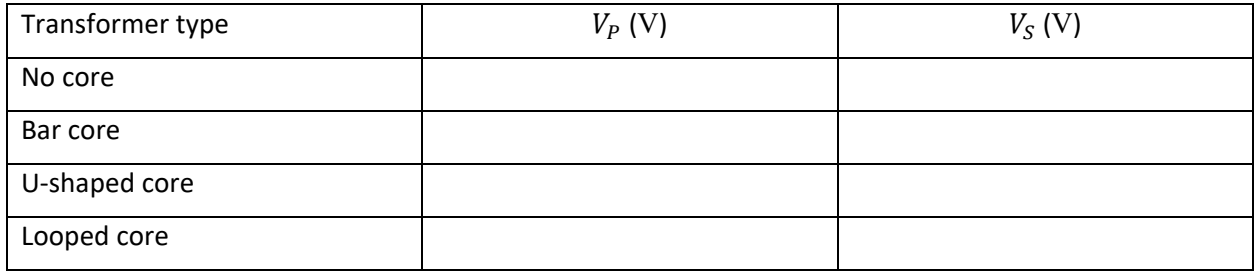

- 15. Using the coil configuration that gave the largest  $V_S$  with a primary coil of NP=200 turns, measure  $V_P$ ,  $V_S$ ,  $I_P$ , and the phase shift information between  $V_P$  and  $I_P$  ( $\theta_{PP}$ ), and between  $V_S$ and  $I_P$  ( $\theta_{SP}$ ) for all of the other coils ( $N_S = 400$ , 800, 1600, 3200). When changing coils, turn the amplitude down completely, and then adjust the amplitude to give a reading of 2 volts on the secondary coil. The primary coil voltage will be less. Also note that the frequency generator should be in series with the primary coil and the current sensor.
- 16. Make a table similar to Table II with the data for the four transformer cases.

*Table II: measurements from step 15.* 

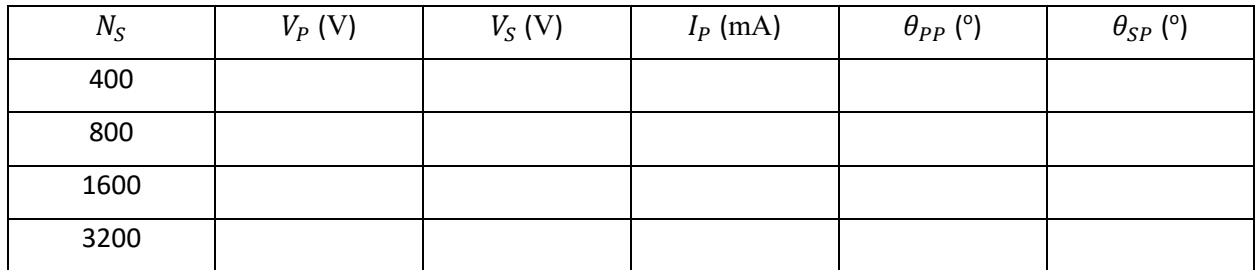

17. Replace the primary coil with the 400 turn coil,  $N_P = 400$ , and the secondary coil with the 800 turn coil,  $N_S = 800$ .

18. Add a load resistor of 100  $\Omega$  to the secondary coil to complete the secondary circuit as shown in Fig. 5. Use a breadboard for small components like the resistor.

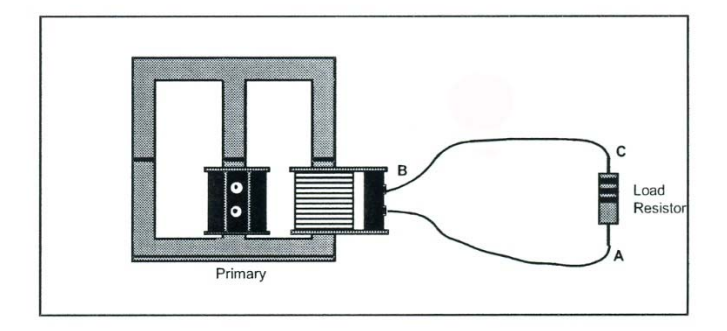

*Fig. 5: secondary circuit with load resistor.* 

- 19. Open a scope window in Data Studio and add  $V_P$ ,  $I_P$ , and  $V_S$  traces. Turn on the frequency generator and adjust  $V_P$  to 2 volts.
- 20. Use the "smart tool" to measure  $V_P$ ,  $I_P$ , and  $V_S$ . Save a copy of the scope window.
- 21. Add a diode in series with the resistor as shown in Fig. 6. The band on the diode should point toward the resistor. Adjust  $V_P$  to 2 volts.

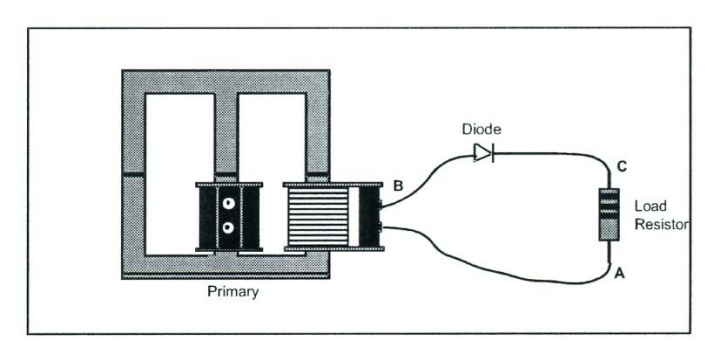

*Fig. 6: secondary circuit with load resistor and diode.* 

- 22. Measure  $V_p$ ,  $I_p$ , and  $V_s$ . Save a copy of the scope window.
- 23. Add a 100  $\mu$ F capacitor in parallel with the resistor as shown in Fig. 7. Adjust  $V_P$  to 2 volts.

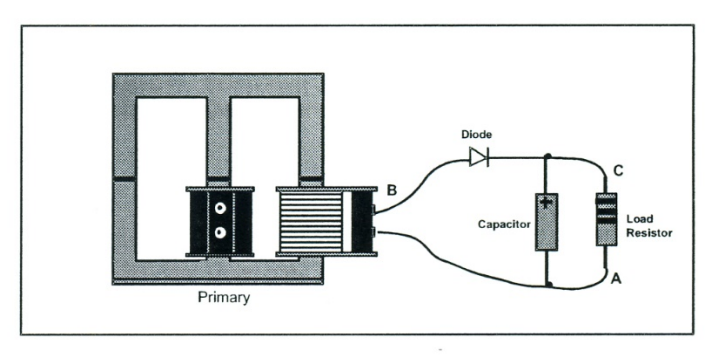

*Fig. 7: secondary circuit with load resistor, diode, and capacitor.*

- 24. Measure  $V_p$ ,  $I_p$ , and  $V_s$ . Save a copy of the scope window.
- 25. Replace the 100  $\mu$ F parallel capacitor with a 330  $\mu$ F capacitor. Adjust  $V_P$  to 2 volts.
- 26. Measure  $V_P$ ,  $I_P$ , and  $V_S$ . Save a copy of the scope window.
- 27. Replace the 330  $\mu$ F parallel capacitor with a 470  $\mu$ F capacitor. Adjust  $V_P$  to 2 volts.
- 28. Measure  $V_P$ ,  $I_P$ , and  $V_S$ . Save a copy of the scope window.
- 29. Make a table similar to Table III.

*Table III: Measurements from steps 20 to 28.* 

| Circuit type                 | $V_P$ (V) | $V_{\rm S}$ (V) | $I_P$ (mA) |
|------------------------------|-----------|-----------------|------------|
| $R_L = 100 \Omega$           |           |                 |            |
| $R_L$ & diode                |           |                 |            |
| $R_L$ , diode, & 100 µF      |           |                 |            |
| $R_L$ , diode, & 300 $\mu$ F |           |                 |            |
| $R_L$ , diode, & 470 $\mu$ F |           |                 |            |

- 30. Describe what happens by increasing the capacitance across the load resistance in the half‐wave rectifier.
- 31. Now create a circuit by setting the a primary coil to  $N_P = 200$  and use two secondary coils of  $N<sub>S</sub> = 400$  each, and place them in series on the three-column transformer core. Note that the coiling direction of the two secondary coils must be the same.
- 32. Set up the secondary circuit for a full wave rectifier with 100  $\Omega$  load resistance shown in Fig. 8. Adjust  $V_P$  to 2 volts.

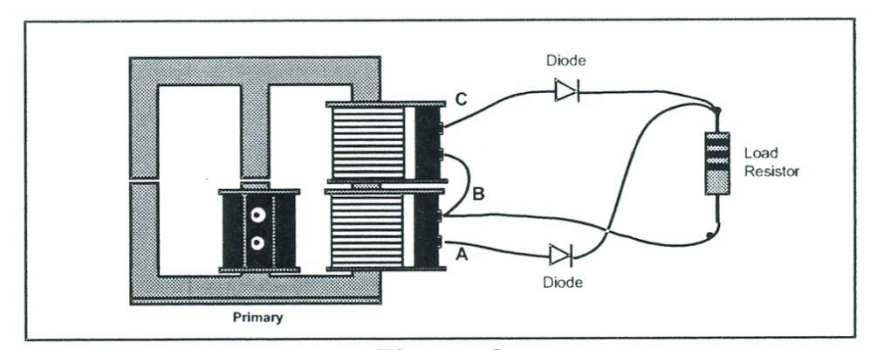

*Fig. 8: secondary circuit with load resistor and full‐wave rectifier.*

- 33. Measure  $V_P$ ,  $I_P$ , and  $V_S$ . Save a copy of the scope window.
- 34. Add a 100  $\mu$ F capacitor in parallel with the resistor. Adjust  $V_P$  to 2 volts.
- 35. Measure  $V_P$ ,  $I_P$ , and  $V_S$ . Save a copy of the scope window.
- 36. Replace the 100  $\mu$ F parallel capacitor with a 330  $\mu$ F capacitor. Adjust  $V_P$  to 2 volts.
- 37. Measure  $V_P$ ,  $I_P$ , and  $V_S$ . Save a copy of the scope window.
- 38. Replace the 330  $\mu$ F parallel capacitor with a 470  $\mu$ F capacitor. Adjust  $V_P$  to 2 volts.
- 39. Measure  $V_p$ ,  $I_p$ , and  $V_s$ . Save a copy of the scope window.
- 40. Replace the 100  $\Omega$  resistor with a 10  $\Omega$  resistor. Adjust  $V_P$  to 2 volts.
- 41. Measure  $V_P$ ,  $I_P$ , and  $V_S$ . Save a copy of the scope window.
- 42. Replace the 10  $\Omega$  resistor with a 1 k $\Omega$  resistor. Adjust  $V_P$  to 2 volts.
- 43. Measure  $V_P$ ,  $I_P$ , and  $V_S$ . Save a copy of the scope window.
- 44. Make a table similar to Table IV.

#### *Table IV: Measurements from steps 33 to 43.*

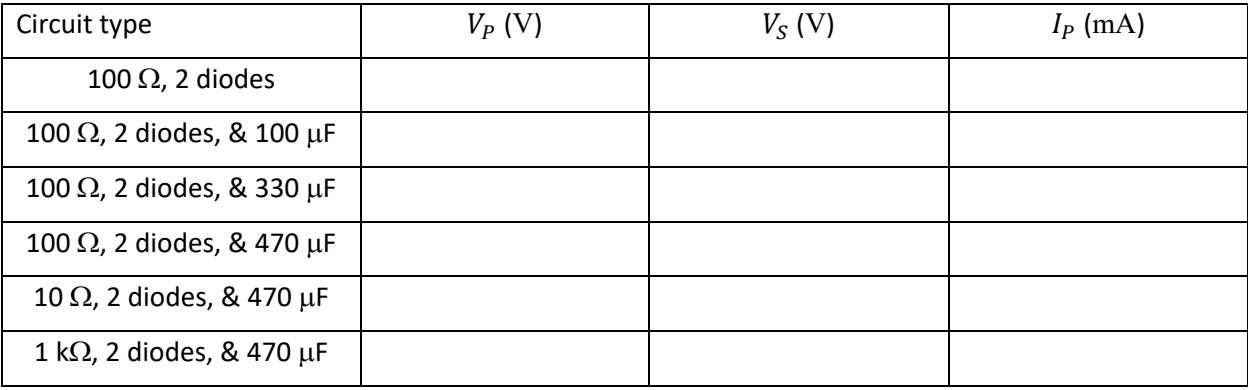

- 45. Discuss the differences between the half‐wave rectifier and full‐wave rectifier.
- 46. Which one, half‐wave rectifier or full‐wave rectifier, is better suited to produce DC from an AC source?

*Equipment list: Laptop computer with Data Studio software, Pasco PasPort Powerlink, Pasco PasPort voltage/current sensor (2), red banana/banana patch cord (6), red banana/alligator adaptors (6), black banana/banana patch cord (6), black banana/alligator adapters (6), Pasco Frequency Generator, Pasco EM8656 electronics laboratory board, Pasco wire kit for electronics laboratory board, Pasco coil kit, 100 F polarized capacitor, 330 F polarized capacitor, 470 F polarized capacitor, pn junction diode (2), decade resistance box.*